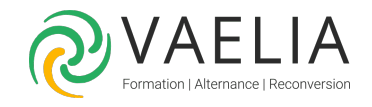

# The GIMP

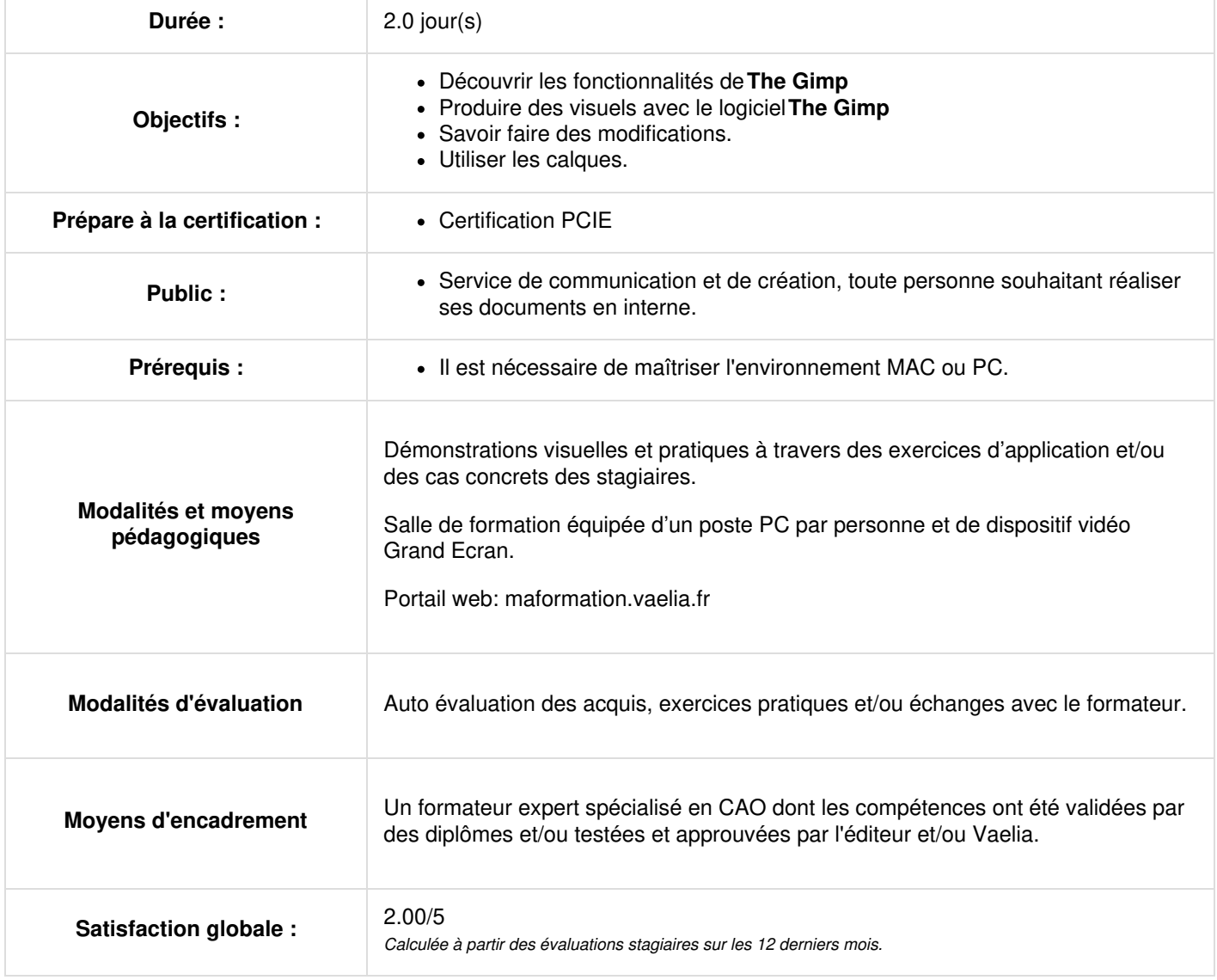

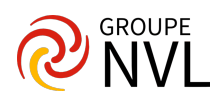

## **Jour 1**

#### **Présentation**

- Dernières versions
- Téléchargement
- **Documentation**  $\bullet$

## **Généralités**

- Définition de la PAO
- Vocabulaire (bitmap, vectoriel, résolution)
- Compatibilité (Conversion de fichiers)

## **Configurer GIMP**

- Préférences du logiciel
- Fenêtres flottantes : paramétrage
- Fenêtres flottantes : utilisation
- Fenêtres des options
- Personnalisation de l'espace de travail
- Enregistrement de l'espace de travail

# **Les différences entre Photoshop et The GIMP**

#### **L'image**

- Recadrage
- Modifier la dimension
- Modifier la résolution
- Modes colorimétriques

#### **Sélections**

- Outils de sélection rectangle et ellipse
- Outils lasso et Ciseaux intelligents
- Sélection des couleurs
- Editeur de sélection
- Le mode "masque"
- Réutiliser une sélection

# **Jour 2**

#### **Utiliser les calques**

- Calque flottant
- Manipulation de calques
- Modification des noms
- Opacité/Modes de rendu

## **Les outils de peinture**

- Brosse
- Aérographe
- Gomme
- Utiliser et créer des brosses
- Utiliser et créer des motifs

#### **Photomontage**

Utiliser des masques de fusion

#### **Les couleurs de façon professionnelle**

- Les canaux
- Canal alpha
- Travailler avec des canaux supplémentaires
- Bichromies
- Décomposer l'image en canaux personnalisés
- Gestion de couleurs

#### **Fonctions vectorielles**

- Outil Bézier
- Fenêtre Chemin

**VAELIA** - SAS au capital de 100 000 € RCS Bordeaux 339 606 980 - Code Naf : 8559A Déclaration d'activité enregistrée sous le n°72330097433 auprès de la Préfète de la région Nouvelle Aquitaine

Siège [social](https://www.vaelia.fr/) : Le Médoc, 61 route Jean Briaud, 33700 MERIGNAC Tél : 05 16 50 80 00 www.vaelia.fr

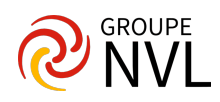

Chemins et sélection

Siège [social](https://www.vaelia.fr/) :<br>Le Médoc, 61 route Jean Briaud, 33700 MERIGNAC<br>Tél : 05 16 50 80 00<br><u>www.vaelia.fr</u>

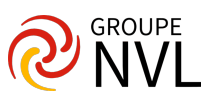

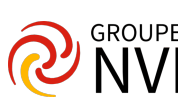